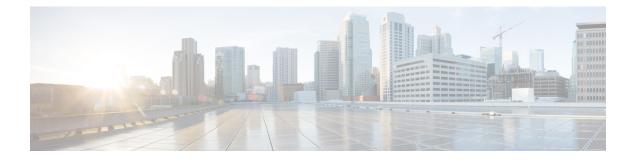

# **Setting Client Count Per WLAN**

- Finding Feature Information, page 1
- Restrictions for Setting Client Count for WLANs, page 1
- Information About Setting the Client Count per WLAN, page 2
- How to Configure Client Count Per WLAN, page 2
- Monitoring Client Connections (CLI), page 5
- Additional References for Client Connections, page 6
- Feature Information about Client Connections Per WLAN, page 7

## **Finding Feature Information**

Your software release may not support all the features documented in this module. For the latest feature information and caveats, see the release notes for your platform and software release. To find information about the features documented in this module, and to see a list of the releases in which each feature is supported, see the Feature Information Table at the end of this document.

Use Cisco Feature Navigator to find information about platform support and Cisco software image support. To access Cisco Feature Navigator, go to http://www.cisco.com/go/cfn. An account on Cisco.com is not required.

## **Restrictions for Setting Client Count for WLANs**

- When a WLAN has reached the limit on the maximum number of clients connected to it or an AP radio and a new client tries to join the WLAN, the client cannot connect to the WLAN until an existing client gets disconnected.
- Roaming clients are considered as new clients. The new client can connect to a WLAN, which has reached the maximum limit on the number of connected clients, only when an existing client gets disconnected.

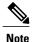

For more information about the number of clients that are supported, see the product data sheet of your controller.

#### **Related Topics**

Configuring Client Count per WLAN (CLI), on page 2 Configuring Client Count Per AP Per WLAN (CLI), on page 3 Configuring Client Count per AP Radio per WLAN (CLI), on page 4 Information About Setting the Client Count per WLAN, on page 2

## Information About Setting the Client Count per WLAN

You can set a limit to the number of clients that can connect to a WLAN, which is useful in scenarios where you have a limited number of clients that can connect to a controller. For example, consider a scenario where the controller can serve up to 256 clients on a WLAN and these clients can be shared between enterprise users (employees) and guest users. You can set a limit on the number of guest clients that can access a given WLAN. The number of clients that you can configure for each WLAN depends on the platform that you are using.

#### **Related Topics**

Configuring Client Count per WLAN (CLI), on page 2 Configuring Client Count Per AP Per WLAN (CLI), on page 3 Configuring Client Count per AP Radio per WLAN (CLI), on page 4 Restrictions for Setting Client Count for WLANs, on page 1 Monitoring Client Connections (CLI), on page 5

## How to Configure Client Count Per WLAN

### **Configuring Client Count per WLAN (CLI)**

#### **SUMMARY STEPS**

- 1. configure terminal
- 2. wlan profile-name
- 3. client association limit *limit*
- 4. end

#### **DETAILED STEPS**

|        | Command or Action                                                                  | Purpose                                                                                                    |
|--------|------------------------------------------------------------------------------------|----------------------------------------------------------------------------------------------------|
| Step 1 | configure terminal                                                                 | Enters global configuration mode.                                                                                        |
|        | <b>Example:</b><br>Controller# <b>configure terminal</b>                           |                                                                                                    |
| Step 2 | wlan profile-name                                                                  | Enters the WLAN configuration submode. The <i>profile-name</i> is the profile name of the configured WLAN.               |
|        | Example:<br>Controller# wlan test4                                                 |                                                                                                    |
| Step 3 | client association limit <i>limit</i>                                              | Configures the maximum number of client associations per WLAN. The range is 0 to 12000. A default value is 0 (no limit). |
|        | <pre>Example:<br/>Controller(config-wlan)# client association<br/>limit 2000</pre> |                                                                                                    |
| Step 4 | end                                                                                | Returns to privileded EXEC mode. Alternatively, you can also press <b>Ctrl-z</b> to exit global configuration mode.      |
|        | <pre>Example:<br/>Controller(wlan-config)# end</pre>                               |                                                                                                    |

#### **Related Topics**

Information About Setting the Client Count per WLAN, on page 2 Restrictions for Setting Client Count for WLANs, on page 1

Monitoring Client Connections (CLI), on page 5

### **Configuring Client Count Per AP Per WLAN (CLI)**

#### **SUMMARY STEPS**

- 1. configure terminal
- 2. wlan profile-name
- 3. client association limit ap *ap-limit*
- 4. end

#### **DETAILED STEPS**

|        | Command or Action                                                                    | Purpose                                                                                                    |
|--------|--------------------------------------------------------------------------------------|----------------------------------------------------------------------------------------------------|
| Step 1 | configure terminal                                                                   | Enters global configuration mode.                                                                                   |
|        | <b>Example:</b><br>Controller# configure terminal                                    |                                                                                                    |
| Step 2 | wlan profile-name                                                                    | Enters the WLAN configuration submode. The <i>profile-name</i> is the profile name of the configured WLAN.          |
|        | Example:<br>Controller# wlan test4                                                   |                                                                                                    |
| Step 3 | client association limit ap ap-limit                                                 | Configures the maximum number of clients per AP per WLAN.<br>The range is 1 - 400.                                  |
|        | <pre>Example:<br/>Controller(config-wlan)# client association<br/>limit ap 250</pre> |                                                                                                    |
| Step 4 | end                                                                                  | Returns to privileded EXEC mode. Alternatively, you can also press <b>Ctrl-z</b> to exit global configuration mode. |
|        | <pre>Example:<br/>Controller(wlan-config)# end</pre>                                 |                                                                                                    |

#### **Related Topics**

Information About Setting the Client Count per WLAN, on page 2 Restrictions for Setting Client Count for WLANs, on page 1

Monitoring Client Connections (CLI), on page 5

### **Configuring Client Count per AP Radio per WLAN (CLI)**

#### **SUMMARY STEPS**

- 1. configure terminal
- 2. wlan profile-name
- 3. client association limit radio max-client-connections
- 4. end

#### **DETAILED STEPS**

|        | Command or Action                                                          | Purpose                                                                                                    |
|--------|----------------------------------------------------------------------------|----------------------------------------------------------------------------------------------------|
| Step 1 | configure terminal                                                         | Enters global configuration mode.                                                                                           |
|        | <b>Example:</b><br>Controller# configure terminal                          |                                                                                                    |
| Step 2 | wlan profile-name                                                          | Enters the WLAN configuration submode. The <i>profile-name</i> is the profile name of the configured WLAN.                  |
|        | <b>Example:</b><br>Controller# <b>wlan test4</b>                           |                                                                                                    |
| Step 3 | client association limit radio<br>max-client-connections                   | Configures the maximum number of client connections per AP radio per WLAN. The range is 0 - 200 for the a, b, and g radios. |
|        | Example:<br>Controller(config-wlan)# client association<br>limit radio 180 |                                                                                                    |
| Step 4 | end                                                                        | Returns to privileged EXEC mode. Alternatively, you can also press <b>Ctrl-z</b> to exit global configuration mode.         |
|        | <pre>Example:<br/>Controller(config-wlan)# end</pre>                       |                                                                                                    |

#### **Related Topics**

Information About Setting the Client Count per WLAN, on page 2 Restrictions for Setting Client Count for WLANs, on page 1

Monitoring Client Connections (CLI), on page 5

# **Monitoring Client Connections (CLI)**

The following commands can be used to monitor client connections on the controller:

| Command                  | Description                                                                                                    |                |  |
|--------------------------|----------------------------------------------------------------------------------------------------|----------------|--|
| show wlan name wlan-name | Displays the WLAN properties. Here is an example:                                                                                     |                |  |
|                          | <br>Max Associated Clients per WLAN<br>Max Associated Clients per AP per WLAN<br>Max Associated Clients per AP Radio per WLAN<br><br> | :0<br>:0<br>:0 |  |

| Command              | Description                                                                                                    |                |  |
|----------------------|----------------------------------------------------------------------------------------------------|----------------|--|
| show wlan id wlan-id | Displays the WLAN properties. here is an example:                                                                                 |                |  |
|                      | Max Associated Clients per WLAN<br>Max Associated Clients per AP per WLAN<br>Max Associated Clients per AP Radio per WLAN<br><br> | :0<br>:0<br>:0 |  |

#### **Related Topics**

Configuring Client Count per WLAN (CLI), on page 2 Configuring Client Count Per AP Per WLAN (CLI), on page 3 Configuring Client Count per AP Radio per WLAN (CLI), on page 4 Information About Setting the Client Count per WLAN, on page 2

## **Additional References for Client Connections**

#### **Related Documents**

| Related Topic           | Document Title                                                              |
|-------------------------|-----------------------------------------------------------------------------|
| WLAN Command References | WLAN Command Reference, Cisco IOS XE Release<br>3SE (Cisco WLC 5700 Series) |

#### **Error Message Decoder**

| Description                                                                                                    | Link                                                             |
|----------------------------------------------------------------------------------------------------|------------------------------------------------------------------|
| To help you research and resolve system error<br>messages in this release, use the Error Message<br>Decoder tool. | https://www.cisco.com/cgi-bin/Support/Errordecoder/<br>index.cgi |

#### MIBs

| МІВ                        | MIBs Link                                                                                                    |
|----------------------------|----------------------------------------------------------------------------------------------------|
| All MIBs for this release. | To locate and download MIBs for selected platforms,<br>Cisco IOS releases, and feature sets, use Cisco MIB<br>Locator found at the following URL:<br>http://www.cisco.com/go/mibs |

#### **Technical Assistance**

| Description                                                                                                    | Link                         |
|----------------------------------------------------------------------------------------------------|------------------------------|
| The Cisco Support website provides extensive online<br>resources, including documentation and tools for<br>troubleshooting and resolving technical issues with<br>Cisco products and technologies.                                                                      | http://www.cisco.com/support |
| To receive security and technical information about<br>your products, you can subscribe to various services,<br>such as the Product Alert Tool (accessed from Field<br>Notices), the Cisco Technical Services Newsletter,<br>and Really Simple Syndication (RSS) Feeds. |                              |
| Access to most tools on the Cisco Support website requires a Cisco.com user ID and password.                                                                                                    |                              |

# **Feature Information about Client Connections Per WLAN**

This table lists the features in this module and provides links to specific configuration information:

| Feature Name                                             | Release            | Feature Information          |
|----------------------------------------------------------|--------------------|------------------------------|
| Client Connections Per WLAN,<br>Per AP, and per AP Radio | Cisco IOS XE 3.3SE | This feature was introduced. |